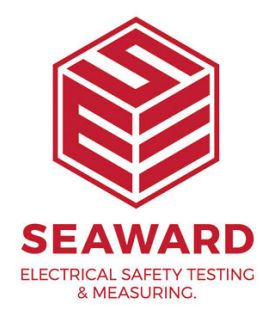

## **How to update from an Apollo to the Apollo 500+?**

## **Updating to Apollo+**

If you are a current Apollo 400, 500 or 600 user, you may be wondering how do I get access to the benefits of the new Apollo+ recently released by Seaward.

The answer is simple; all of the new Apollo+ features are available to current Apollo Series users, so there's no need for you to miss out on all the latest improvements in PAT testing technology.

So what's changed?

## **Apollo+ Hardware.**

- Only one hardware change was made, this change allows the Apollo's battery to be externally charged for the first time.

- By adding a short wiring harness and new battery connector it is now possible for users to buy additional batteries that can extend the working time of the Apollo.

- Any current Apollo users wishing to update to the new battery configuration can return their Apollo to any Seaward approved service centre to have the chargeable update carried out. (Update service kits are available)

- Additional batteries and a mains charger are available to bu products.

Apollo+ Firmware.

- The key strength of the Apollo platform is its ability to allo perform firmware upgrades. This future proofs the Apollo and all the benefits of the new Apollo+ firmware are just a quick

- Updating your firmware to the latest Apollo+ version will give to a host of user interface improvements, including better red functionality, additional user permissions, a new socket outle many more useful features.

- See the full guide on how to update your firmware at the ba document.

Apollo+ Accessories.

The Apollo+ has some new accessories too. These are available for  $\alpha$ buy from any approved Seaward distributor.

- A New 2D barcode imager for scanning the Apollo+ QR PAT

- New Heavy duty test leads

- New Extra durable PAT labels that can better withstand UV, chemicals

- Additional batteries and mains charger (for upgraded Apollo

## How to update your Firmware

To check the firmware version on your Apollo Series, select I  $(F5)$ , from the Home Screbe instrument and firmware version displayed at the bottom of the screen.

To check / download the latest version of firmware visit the f [www.seaward.com/Apol](/ApolloSeries)loSeries

Make sure you backup (download) any data on your instrument

beforehand. You may want to also clone (download) your sett  $(ApoIIo 500+ and 600+)$  so that you can upload these afterwalds.

Make sure the Apollo+ Series is switched off. Press and hold key , then press the ON button to power on the Apollo+ Series, keeping the key depressed until the updater screen is displayed.

Press F2 to Update via PC (Apollo+ Series). Connect the USB the PC and the Apollo+ Series and press F1, as instructed.

Copy the downloaded firmware file (with extension .tar.bz2) t Apollo+ Series drive on your PC (for example, Apollo (E:))

Press F1 to begin the firmware update - when the update is c display will show Update complete, restart the system or pre to the main menu.

Press and hold the OFF buttountil the Apollo+ Series powers The firmware update, via the PC, is now complete and the Ap ready to use.

If you require more help, please contact us at [https://www.seaward.com/g](https://www.seaward.com/gb/enquiry/)b/enquire/ .